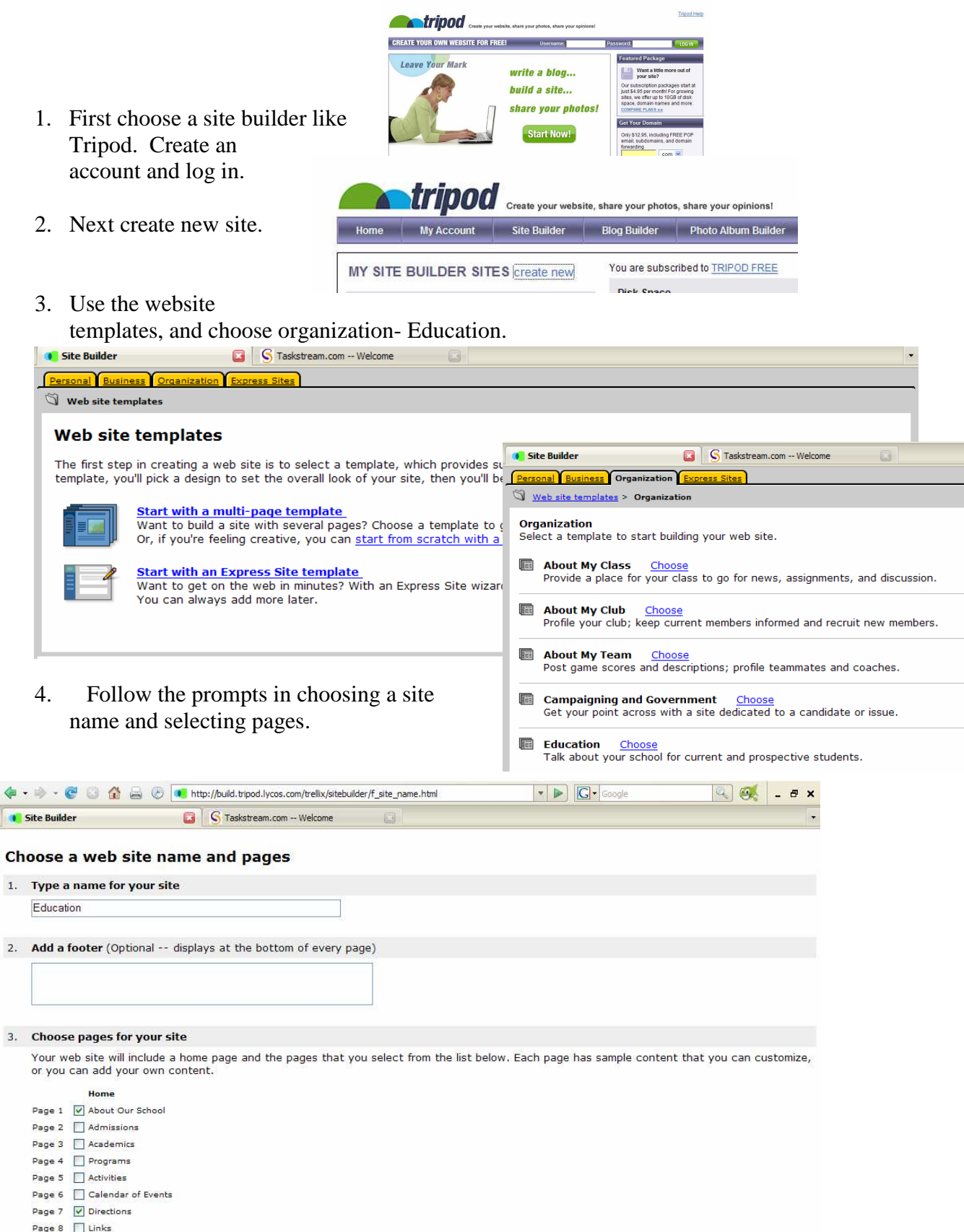

- Page 9 | Contact Us
- Page 10 Blank Page
- 4. Continue, to choose your design

While editing your site, you can change its name and copy, delete, and add pages. You can also add additional information<br>to the footer, including links and pictures.

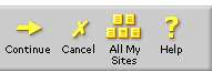

## 5. You may choose the suggested design, or from a list

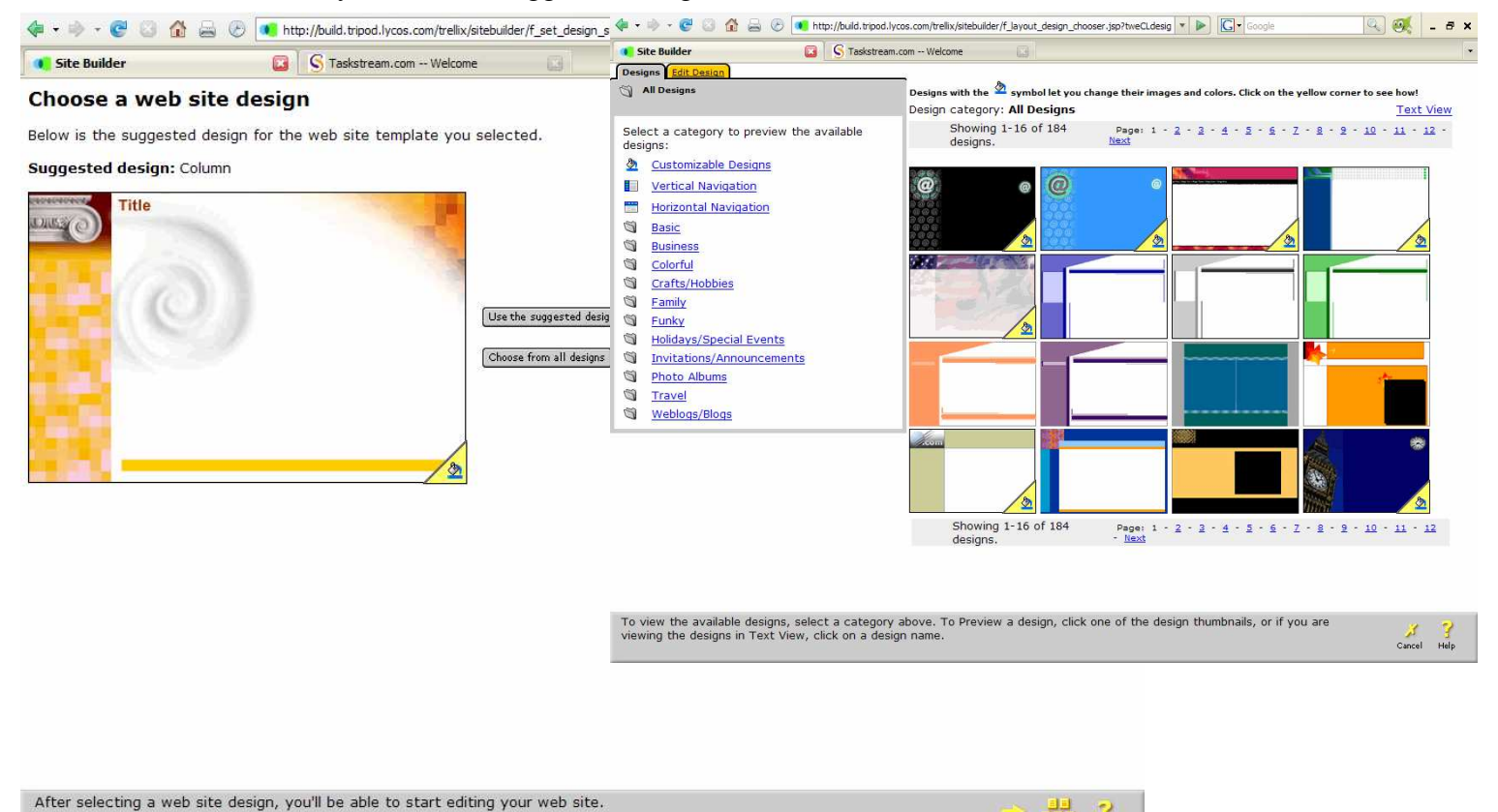

6. Now begin to edit your site using the prompts on each page and the navigation tools along the bottom of the page.

Help

Continue All My

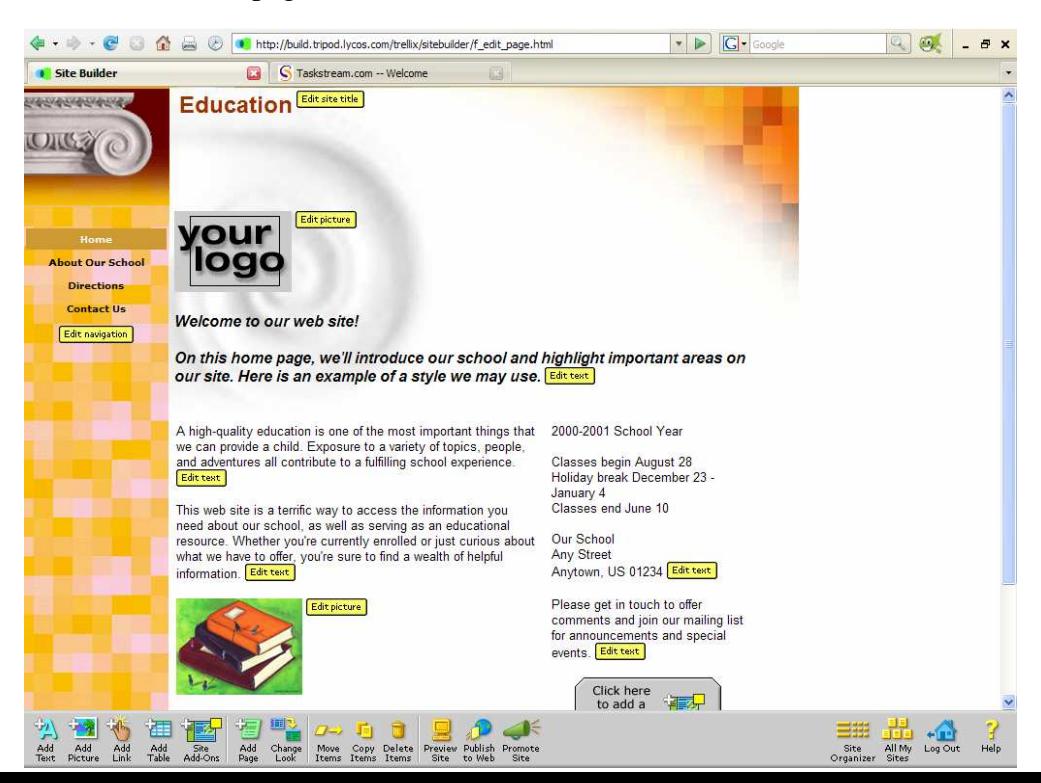

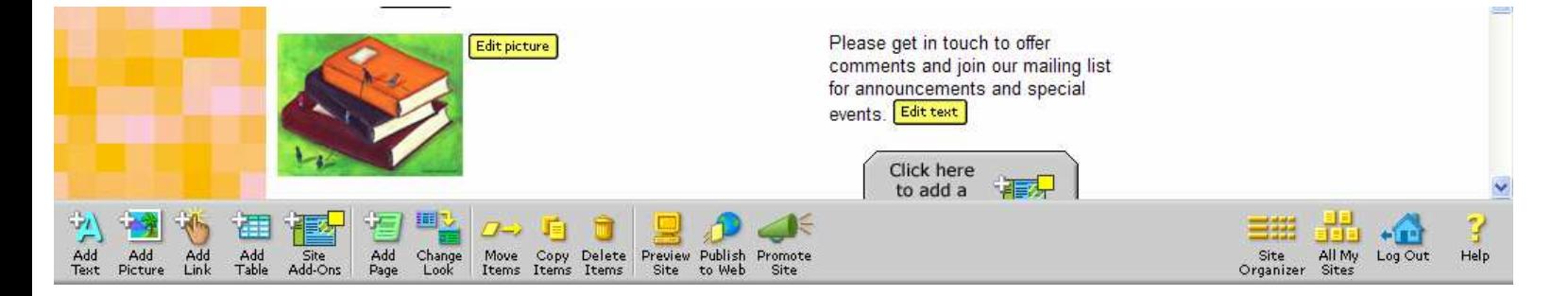

7. The tools along the bottom provide some "advanced" functions, but are very simple to follow. After you finish editing each page you can preview the site and finally publish it when you are finished. You do not have to finish your site in one sitting, and all your work is saved as you complete it. There is a help function for those who get stuck, but I assume the person following these directions will have at least some WISIWIG experience.